# **UNIVERSIDADE TECNOLÓGICA FEDERAL DO PARANÁ COORDENAÇÃO DO CURSO SUPERIOR DE TECNOLOGIA EM ANÁLISE E DESENVOLVIMENTO DE SISTEMAS CURSO SUPERIOR DE ANÁLISE E DESENVOLVIMENTO DE SISTEMAS**

**OELINTON YUNG** 

# **IMPLEMENTAÇÃO DOS CONCEITOS DE ACESSIBILIDADE NA LOJA DE E-COMMERCE MODELOV2 DA EMPRESA WEBSTORM INTERNET**

**TRABALHO DE CONCLUSÃO DE CURSO** 

**PONTA GROSSA** 

**2012**

**OELINTON YUNG** 

# **IMPLEMENTAÇÃO DOS CONCEITOS DA ACESSIBILIDADE NA LOJA DE E-COMMERCE MODELOV2 DA EMPRESA WEBSTORM INTERNET**

Trabalho de Conclusão de Curso ou apresentada como requisito parcial à obtenção do título de Tecnólogo em Análise e Desenvolvimento de Sistemas, da coordenação de Análise e Desenvolvimento de Sistemas, da Universidade Tecnológica Federal do Paraná.

Orientador: Prof. Geraldo Ranthum

**PONTA GROSSA 2012**

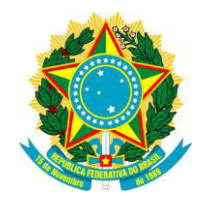

Ministério da Educação **Universidade Tecnológica Federal do Paraná**  Campus Ponta Grossa

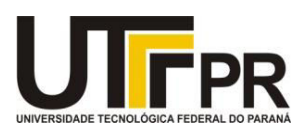

Diretoria de Graduação e Educação Profissional

# **TERMO DE APROVAÇÃO**

## IMPLEMENTAÇÃO DOS CONCEITOS DE ACESSIBILIDADE NA LOJA E-COMMERCE MODELO DA EMPRESA WEBSTORM INTERNET

por

# OELINTON YUNG

Este Trabalho de Conclusão de Curso (TCC) foi apresentado em 25 de março de 2013 como requisito parcial para a obtenção do título de Tecnólogo em Análise e Desenvolvimento de Sistemas. O candidato foi arguido pela Banca Examinadora composta pelos professores abaixo assinados. Após deliberação, a Banca Examinadora considerou o trabalho aprovado.

Prof. Msc. Geraldo Ranthum Prof. Orientador

\_\_\_\_\_\_\_\_\_\_\_\_\_\_\_\_\_\_\_\_\_\_\_\_\_\_\_\_\_\_

Prof. Msc. Rogério Ranthum Membro titular

\_\_\_\_\_\_\_\_\_\_\_\_\_\_\_\_\_\_\_\_\_\_\_\_\_\_\_\_\_\_\_\_\_\_\_\_

Profª. Msc. Danilo Leal Belmonte Membro titular

\_\_\_\_\_\_\_\_\_\_\_\_\_\_\_\_\_\_\_\_\_\_\_\_\_\_\_\_\_\_\_\_\_\_\_\_

Profª. Drª. Helyane B. Borges Responsável pelos Trabalhos de Conclusão de Curso

\_\_\_\_\_\_\_\_\_\_\_\_\_\_\_\_\_\_\_\_\_\_\_\_\_\_\_\_\_

Profª. Drª. Simone de Almeida Coordenadora do Curso UTFPR - Campus Ponta Grossa

 $\_$ 

- O Termo de Aprovação assinado encontra-se na Coordenação do Curso -

Dedico este trabalho a todos aqueles que sempre estiveram ao meu lado nos estimulando a percorrer esse caminho.

#### **AGRADECIMENTOS**

Agradeço, a Deus, que, em sua infinita grandeza, guiou-me e proporcionoume caminhos maravilhosos, aprendizados necessários, deu-me força, saúde, para que eu pudesse concluir esse curso.

A meu Pai, João Batista Yung, que me ensina a cada dia que temos que lutar, mesmo quando encontramos grandes obstáculos, porque com eles que iremos aprender a superar nossos maiores medos.

A minha Mãe, Guiomar Lopes Yung, que me ensinou a lutar por meus objetivos, me deu coragem, estímulo e muito carinho nos momentos que mais precisei.

Aos meus irmãos, em especial ao meu irmão Fabio Yung, que contribuíram me dando entusiasmo, e sempre acreditando que eu iria conseguir.

Agradeço ao meu orientador Professor [Geraldo Ranthum,](http://dainf.pg.utfpr.edu.br/?q=node/40) pela sabedoria com que me guiou nesta trajetória.

A Secretaria do Curso, pela cooperação.

Enfim, a todos os que por algum motivo contribuíram para a realização desta pesquisa.

## **RESUMO**

YUNG, Oelinton. **Implementação dos Conceitos de Acessibilidade na Loja Ecommerce modelov2 da Empresa WebStorm Internet.** 2012. 42 f. Trabalho de Conclusão de Curso Tecnologia em Analise e Desenvolvimento de Sistemas - Universidade Tecnológica Federal do Paraná. Ponta Grossa, 2012.

A implementação dos conceitos de acessibilidade na plataforma e-commerce modelov2 da empresa WebStorm Internet, permite a identificação dos pontos necessários para tornar um web site acessível. O modelov2 é uma plataforma ecommerce para venda aos lojistas, cem por cento customizável de acordo com as necessidades do cliente. Este trabalho identificou as quatorze diretivas da W3C que devem ser usadas para a implementação do conceito de Acessibilidade, descrevendo cada uma delas e as alterações efetuadas. A W3C desenvolve padrões de alta qualidade com base nas contribuições dos seus filiados e da equipe de especialistas. O desenvolvimento na plataforma modelov2, discute-se as facilidades e dificuldades que foram identificadas durante a implementação usando os conceitos da Acessibilidade segundo a W3C.

**Palavras-chave:** Acessibilidade. Diretivas. Modelov2. WebStorm Internet. W3C.

## **ABSTRACT**

YUNG, Oelinton. **Implementation of the concepts of accessibility in E-Commerce Store in the Model V2 WebStorm Internet Company.** 2012. 42 f. Trabalho de Conclusão de Curso Tecnologia em Analise e Desenvolvimento de Sistemas - Universidade Tecnológica Federal do Paraná. Ponta Grossa, 2012.

The implementation of the concepts of accessibility in e-commerce platform company modelov2 WebStorm Internet, allows the identification of the points needed to make a web site accessible. The modelov2 is a platform for e-commerce sales to tenants, one hundred percent customizable according to customer needs. This work identified the fourteen W3C directives that must be used to implement the concept of accessibility, describing each and all changes. The W3C develops high quality standards based on the contributions of its members and the team of experts. The development platform modelov2, discusses the advantages and difficulties that were identified during implementation using the concepts of accessibility according to W3C.

**Keywords:** Accessibility. Guideline. modelov2. WebStorm Internet. W3C.

# **LISTA DE ILUSTRAÇÕES**

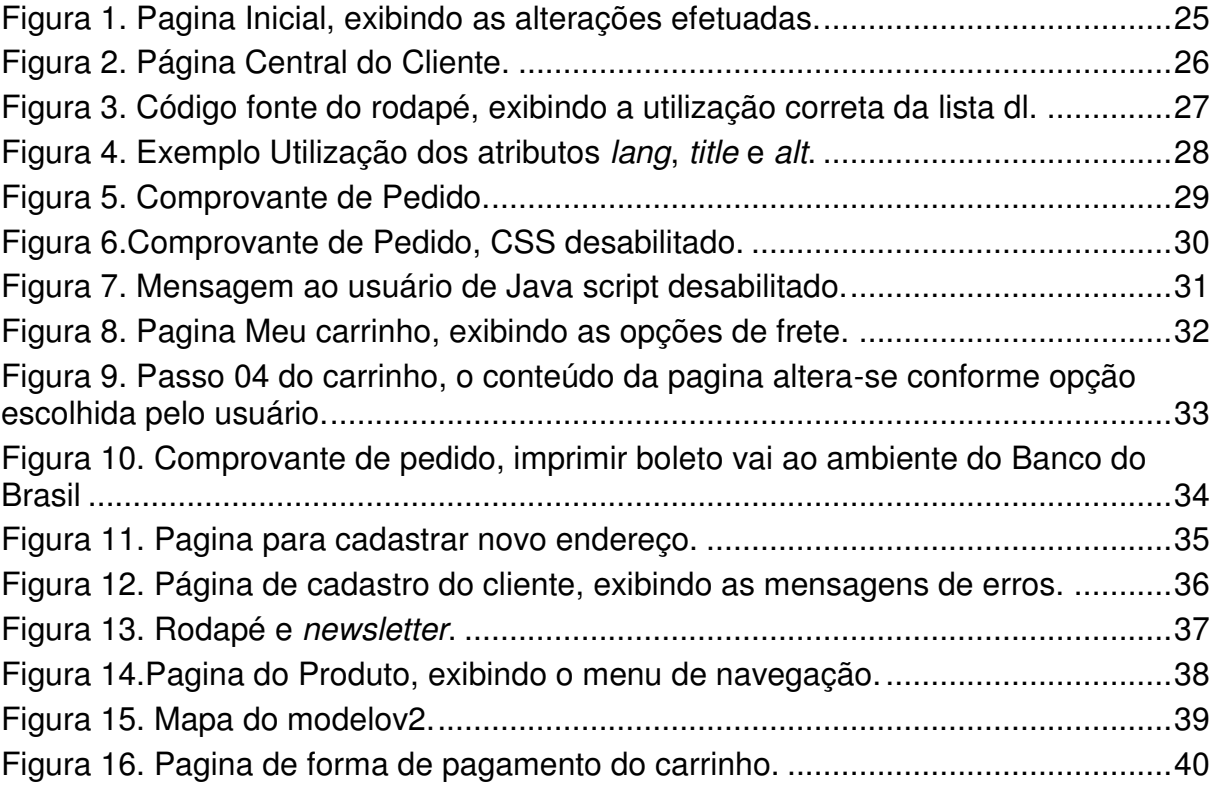

# **LISTA DE SIGLAS E ACRÔNIMOS**

# **LISTA DE SIGLAS**

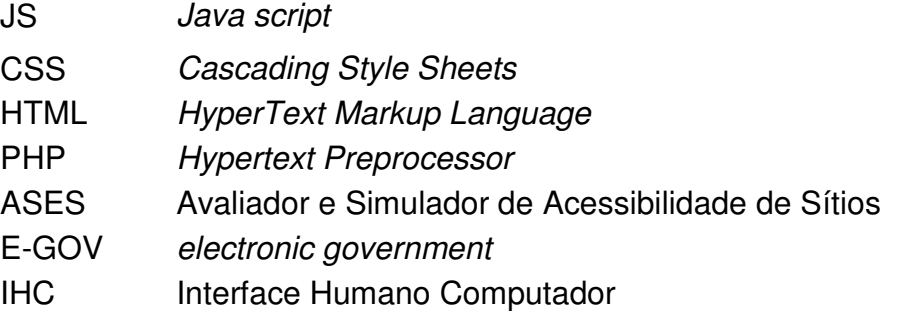

# **LISTA DE ACRÔNIMOS**

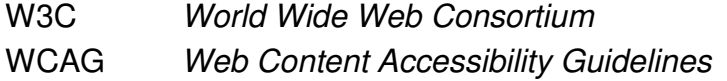

# **SUMÁRIO**

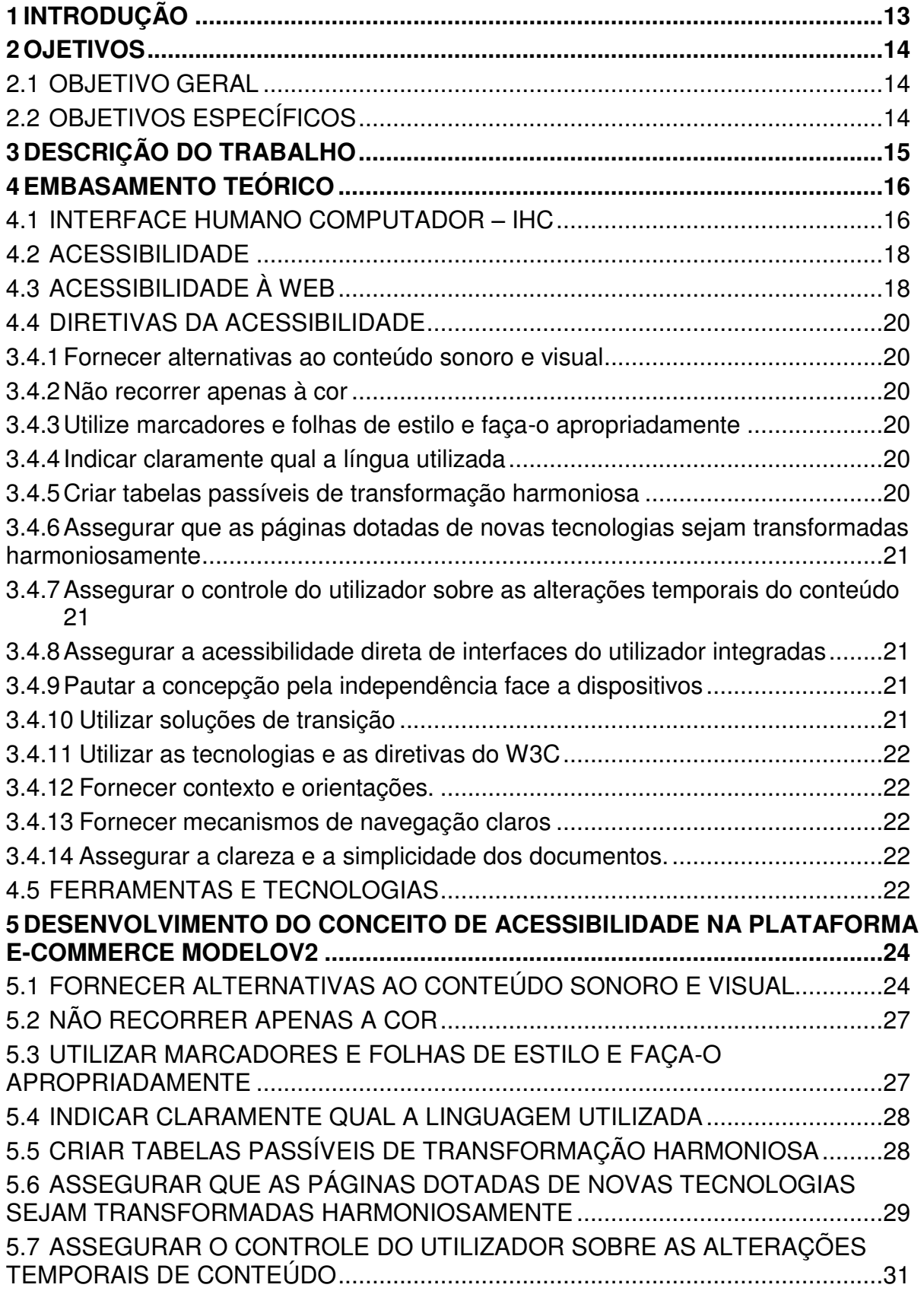

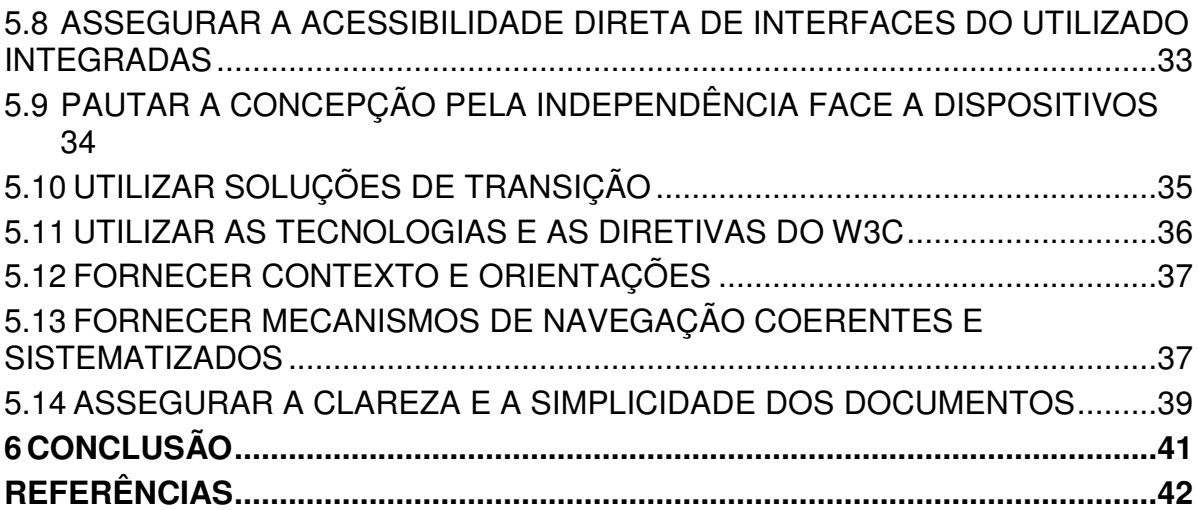

### **1 INTRODUÇÃO**

Há uma grande procura nos dias atuais por acessibilidade na *internet*, os *sites* de *e-commerce* estão a cada vez mais buscando recursos de modo a atender melhor os seus clientes, dessa forma com a implementação dos conceitos de acessibilidade na plataforma *e-commerce* modelov2, levará vantagem em relação às demais lojas virtuais.

A acessibilidade *Web* significa que pessoas com inabilidades visuais, auditivas, físicas, da fala, cognitivas ou neurológicas podem perceber, interagir e navegar com a web (HENRY et al.,2005a).

A empresa *WebStorm Internet* é uma agencia de soluções online, com projetos voltados para *e-commerce* e mídia online. A empresa iniciou suas atividades em 1998 já como desenvolvedora de ferramentas de e-commerce.

O modelov2 é uma plataforma *e-commerce* da empresa *WebStorm Internet* cem por cento customizável, com design e arquitetura da informação voltados para o comercio online. A plataforma é vendida aos lojistas e a partir das solicitações do mesmo, são feitas as alterações para ser publicada de acordo com o nome da empresa do lojista.

O plataforma e-*commerce* utilizada no projeto será o modelov2 da empresa *WebStorm Internet*, primeiramente será levantado as diretivas necessárias para implementar os conceitos de acessibilidade no web site, somente depois começara a implementação no modelov2, o foco será a paginas de cadastro do cliente, na pagina do produto e no carrinho de compras.

## **2 OJETIVOS**

Os objetivos do trabalho são descritos a seguir. A subseção 2.1 descreve o objetivo geral do trabalho. A subseção 2.2 relata os objetivos específicos do mesmo.

### 2.1 OBJETIVO GERAL

Visando uma melhor produtividade e qualidade nas aplicações *Web*, esse projeto tem por objetivo implementar os conceitos de acessibilidade na plataforma *ecommerce* modelov2 da empresa *WebStorm Internet*, com o objetivo de alcançar um maior numero de clientes para o *Web Site*.

# 2.2 OBJETIVOS ESPECÍFICOS

- Desenvolver um modelo de site *e-commerce* capaz de atender a necessidade dos usuários com deficiência.
- Tornar o lojista, referência em sua área de atuação no conceito de acessibilidade.
- Aumentar o número de acessos da loja e, conseqüentemente o número de pedidos.

# **3 DESCRIÇÃO DO TRABALHO**

O trabalho consiste em cinco capítulos. O capitulo 1 será a introdução, o capitulo 2 trata os objetivos e o 3 refere-se a descrição do trabalho.

O capitulo 4 exibe os conceitos da interface humano computador, acessibilidade, acessibilidade na web, as quatorze diretivas e seus métodos e as ferramentas utilizadas para a avaliação do modelov2. O capitulo 5 apresenta as alterações desenvolvidas, de acordo com cada diretiva.

Por fim, o último capítulo apresenta a conclusão sobre a implementação no modelov2.

#### **4 EMBASAMENTO TEÓRICO**

Este capítulo descreve a teoria e conceito sobre acessibilidade. A Seção 4.1 apresenta uma breve descrição Interface Humano Computador. A Seção 4.2 descreve sobre o conceito de Acessibilidade. A Seção 4.3 descreve sobre o conceito de Acessibilidade na *Web.* A Seção 4.4 descreve detalhadamente cada uma das quatorze diretivas da Acessibilidade. A Seção 4.5 relata sobre as ferramentas utilizadas na avaliação do site.

#### 4.1 INTERFACE HUMANO COMPUTADOR – IHC

Segundo Carvalho (1994), o termo interface homem-computador refere-se a interface que serve de interconexão entre dois sistemas que trocam informações, sendo eles: de um lado o computador e de outro, o ser humano, aqui designado como homem no significado amplo da palavra.

Baecker &Buxton (1987), definem a expressão interação homemcomputador como "o conjunto de processos, diálogos, e ações através dos quais o usuário humano interage com um computador".

De acordo com Hartson & Hix (1989), as expressões diálogo homemcomputador e interface homem-computador, também conhecida como interface do usuário – são definidas separadamente para denotar, respectivamente, a comunicação entre um usuário humano e um sistema de computador e o meio para tal comunicação. Assim um diálogo é a troca de símbolos e informações (nos dois sentidos), observável entre o homem e o computador, ao passo que uma interface é o apoio de software e de hardware através do qual tal troca de símbolos ocorre. As duas expressões, no entanto, estão estreitamente ligadas no processo de desenvolvimento dos sistemas e são usadas como sinônimos, na maioria da literatura sobre o assunto.

A interação é um processo de comunicação entre o usuário e o sistema, que engloba as ações do usuário sobre a interface e as suas interpretações sobre as respostas reveladas por essa interface (LEITE, 1998).

Uma interface humano-computador é uma parte do sistema computacional, composta por uma coleção de dispositivos, por meio dos quais o usuário pode trocar informações com o sistema. Esses dispositivos são sensíveis às ações do usuário e são capazes de estimular a sua percepção para que ele possa avaliar e controlar o funcionamento do sistema (LEITE, 1998).

Este termo interface homem-computador se resume, em um conjunto (meio e métodos de comunicação, modelos mentais, software e hardware), que são as ferramentas utilizadas para realizar a troca de informações entre o ser humano e o computador e pode ser referenciado de diversas formas na literatura técnica especializada (CARVALHO, 1994).

Para Rocha e Baranaukas (2003). O objetivo da IHC é produzir sistemas usáveis, seguros e funcionais. Esses objetivos podem ser resumidos como desenvolver ou melhorar a segurança, utilidade, efetividade e usabilidade de sistemas que incluem computadores. Nesse contexto o termo sistemas se refere não somente ao hardware e o software, mas a todo o ambiente que usa ou é afetado pelo uso da tecnologia computacional.

Quando se fala em IHC o termo usabilidade esta diretamente ligado, pois diversos usuários apresentam dificuldades para realizar as atividades que desejam utilizando tecnologia digital, o motivo para isso pode ser atribuído a diversos fatores que dificultam e/ou limitam sua interação com os sistemas, dentre eles: equipamentos defasados que prejudicam a apresentação dos elementos de interface, inexperiência do usuário, falta de usabilidade no desenho da interface que dificultam a compreensão da interface.

Pessoas que possuem algum tipo de deficiência, além destas dificuldades para interagirem com a tecnologia, também possuem as suas em particular, devido às características de cada indivíduo que os impossibilitam de terem livre acesso a informação e a inclusão digital, por isso quando se trata no assunto de desenvolvimento de interface é de grande importância aplicar técnicas para melhorar a usabilidade, produzindo assim boas interfaces que serão melhor utilizadas não apenas por usuários comuns, mas também que auxiliarão os usuários portadores de deficiência a utilizarem as tecnologias disponíveis.

Uma boa interface pode ser determinante na aceitação de determinado produto, uma vez que a execução das tarefas da aplicação depende da forma que os elementos são apresentados ao usuário (MARTINS, 2007).

#### 4.2 ACESSIBILIDADE

A acessibilidade, conceituada pela Lei 10.098 como sendo a possibilidade e condição de alcance para a utilização, com segurança e autonomia, dos espaços, mobiliários e equipamentos urbanos, das edificações, dos transportes e dos sistemas e meios de comunicação, por pessoa portadora de deficiência ou com mobilidade reduzida, refere-se a dois aspectos, que embora tenham características distintas, estão sujeitos a problemas semelhantes, no que diz respeito à existência de barreiras que são interpostas às pessoas com necessidades especiais: o espaço físico e o espaço digital. (TAVARES FILHO et al., 2002).

Segundo a Organização das Nações Unidas (ONU), "a definição de acessibilidade é o processo de conseguir a igualdade de oportunidades em todas as esferas da sociedade".

As novas tecnologias, sobretudo no campo das comunicações, permitemnos hoje aceder a instrumentos de trabalho e a fontes de informação impensáveis há bem pouco tempo. A facilidade, a rapidez e a supressão de barreiras geográficas tornam possível o acesso aos mais diversos canais potenciadores de conhecimento, mas também de convívio e de lazer. Para aqueles cuja autonomia é condicionada por inúmeras barreiras arquitetônicas, dificuldades em utilizar meios de transporte público ou privado e manifestas desvantagens no acesso à informação que os impedem de conhecer e viver a "normalidade", a utilização de um computador e o acesso à internet podem significar uma liberdade até aí apenas sonhada. (GODINHO, 1999).

### 4.3 ACESSIBILIDADE À WEB

O conceito de acessibilidade à Web pode ser descrito como uma forma de permitir que determinada tecnologia seja disponibilizada e utilizável por qualquer pessoa, oferecendo a cada usuário interfaces que atendam as suas necessidades.

O primeiro princípio da Web, proposto pelo W3C Brasil (2012), afirma que "o principal valor da Web é o social. Mais do que tecnológico, este é um ambiente de comunicação humana, de transações comerciais, de oportunidades para compartilhar conhecimentos e, para ser um ambiente universal, deve estar

disponível para todas as pessoas, independentemente dos equipamentos e softwares que utilizem, principalmente da cultura em que inserem, da localização geográfica, das habilidades físicas ou mentais, das condições socioeconômicas ou de instrução". A universalidade da Web só pode ser garantida e aprofundada com um modelo de governança democrático e pluralista que tenha foco no acesso por todos e na sua própria evolução tecnológica.

De maneira geral, acessibilidade está diretamente relacionada ao compromisso de melhorar a qualidade de vida de todas as pessoas, mas principalmente das idosas e com deficiência (W3C, 2012; SERPRO, 2012). "Acessibilidade na Internet ou acessibilidade na Web significa permitir o acesso à Web por todos, independente de tipo de usuário, situação ou ferramenta".

A acessibilidade na Web beneficia também pessoas idosas, usuários de navegadores alternativos, usuários de tecnologia assistiva e de acesso movél (TANGARIFE, 2007).

Segundo Nunes (2002), "a Internet é, muitas vezes, mais importante para pessoas com necessidades especiais do que para pessoas sem essas necessidades, pois pode ajudar a ultrapassar as barreiras físicas tradicionais".

Para ele, uma pessoa cega, utilizando a Internet para fazer compras *on-line*, deixa de estar dependente de terceiros ou de obstáculos físicos.

Para pessoas com deficiência, uma Internet acessível significa participação na sociedade sempre cedentes (BERGMAN & JONSON, 1995).

Para que a acessibilidade à Web seja realizada é necessário que as normas, diretrizes e recomendações sobre acessibilidade sejam utilizadas pelos desenvolvedores dos conteúdos.

Os criadores de conteúdo Web devem tornar as suas produções compreensíveis e navegáveis. Isso passa não só por uma linguagem clara e simples, mas também pela apresentação de meios compreensíveis para proceder à navegação entre páginas e no interior delas. A inclusão de ferramentas de navegação e orientação nas páginas é um fator promotor da acessibilidade e da facilidade de uso (W3C, 2012).

Visando estabelecer um padrão que facilitasse a acessibilidade em páginas Web, em cinco de maio de 1999, a W3C/WAI elaborou e reuniu uma série de recomendações para que as páginas Web sejam acessíveis no documento "Diretivas para a acessibilidade do conteúdo da Web – 1.0" (W3C, 1999).

#### 4.4 DIRETIVAS DA ACESSIBILIDADE

#### 3.4.1 Fornecer alternativas ao conteúdo sonoro e visual

Proporcionar conteúdo que, ao ser apresentado ao utilizador, transmita, em essência, as mesmas funções e finalidade do que o conteúdo sonoro ou visual.Esta diretiva realça a importância de fornecer equivalentes textuais de conteúdo diferente de texto, reside na sua capacidade de serem comunicados de modo acessível a pessoas com diferentes tipos de deficiências (W3C, 1999).

3.4.2 Não recorrer apenas à cor

Assegurar a perceptibilidade do texto e dos elementos gráficos quando vistos sem cores, capaz de ser diferenciado com monitores não visuais (W3C, 1999).

3.4.3 Utilize marcadores e folhas de estilo e faça-o apropriadamente

Anotar os documentos com os elementos estruturais adequados. Controlar a apresentação por meio de folhas de estilo, em vez de o fazer com elementos de apresentação e atributos, as anotações incorretas prejudica a acessibilidade (W3C, 1999).

#### 3.4.4 Indicar claramente qual a língua utilizada

A utilização de anotações facilita a interpretação de abreviaturas e texto em língua estrangeira, quando anotado as mudanças de línguas no documento, os sintetizadores de voz passam automaticamente para a nova língua (W3C, 1999).

3.4.5 Criar tabelas passíveis de transformação harmoniosa

Assegurar que as tabelas têm as anotações necessárias para poderem ser transformadas harmoniosamente por navegadores acessíveis e outros agentes do utilizador (W3C, 1999).

## 3.4.6 Assegurar que as páginas dotadas de novas tecnologias sejam transformadas harmoniosamente

Assegurar que as páginas são acessíveis mesmo quando as tecnologias mais recentes não forem suportadas, ou seja, mesmo quando as páginas forem vistas com os navegadores mais antigos e pelos utilizadores que optem por desativar as novas funcionalidades (W3C, 1999).

## 3.4.7 Assegurar o controle do utilizador sobre as alterações temporais do conteúdo

Assegurar a possibilidade de interrupção momentânea ou definitiva do movimento, intermitência, desfile ou atualização automática de objetos ou páginas. A importância dessa diretiva esta relacionado a algumas pessoas com deficiências cognitivas ou de visão não conseguem ler texto em movimento com a rapidez necessária ou podem mesmo não ser capazes de lê-lo por completo (W3C, 1999).

3.4.8 Assegurar a acessibilidade direta de interfaces do utilizador integradas

Assegurar que a interface do utilizador obedeça a princípios de concepção para a acessibilidade, bem como o acesso independente de dispositivos, operacionalidade pelo teclado, emissão automática de voz (W3C, 1999).

3.4.9 Pautar a concepção pela independência face a dispositivos

Utilizar funções que permitam a ativação de elementos de página por meio de uma grande variedade de dispositivos de entrada de comandos. Acesso [independente de dispositivos](http://www.utad.pt/wai/wai-pageauth.html#device-independent) significa que o utilizador pode interagir com o agente do utilizador ou com o documento através do dispositivo de entrada ou de saída, e de comandos da sua preferência (W3C, 1999).

#### 3.4.10 Utilizar soluções de transição

Utilizar soluções de acessibilidade transitórias, de modo a que as tecnologias de apoio e os navegadores mais antigos funcionem corretamente. Por exemplo, a mudança da janela atual ou o aparecimento repentino de novas janelas pode ser um fator de grande desorientação para os utilizadores que não conseguirem ver que foi isso que aconteceu (W3C, 1999).

### 3.4.11 Utilizar as tecnologias e as diretivas do W3C

Utilizar as tecnologias do W3C ,de acordo com as especificações e seguir as diretivas de acessibilidade. Onde não seja possível utilizar tecnologia W3C, disponibilizar uma versão alternativa, acessível, do conteúdo em questão (W3C, 1999).

3.4.12 Fornecer contexto e orientações.

Fornecer contexto, orientações e descrição sempre que possível para ajudar os utilizadores a compreenderem páginas ou elementos complexos (W3C, 1999).

## 3.4.13 Fornecer mecanismos de navegação claros

Fornecer mecanismos de navegação coerentes e sistematizados informações de orientação, como barras de navegação e mapa do sítio, para aumentar as probabilidades de uma pessoa com deficiências cognitivas ou de visão encontrar o que procura no sítio (W3C, 1999).

3.4.14 Assegurar a clareza e a simplicidade dos documentos.

Assegurar a produção de documentos claros e simples, para que sejam mais fáceis de compreender. O acesso a informações escritas pode ser difícil para pessoas com deficiências cognitivas ou de aprendizagem. Uma linguagem clara e simples beneficia também todas as pessoas cuja língua materna não seja a da página em questão (W3C, 1999).

## 4.5 FERRAMENTAS E TECNOLOGIAS

### **daSilva**

Segundo Souza(2006), apesar de testarem um limitado numero de regras, os avaliadores são muitos úteis durante o processo de desenvolvimento de Web Sites acessíveis, pois ajudam o desenvolvedor e encontrar pontos vulneráveis de acessibilidade e efetuar as correções.

daSilva é um avaliador, um software que detecta um código HTML e faz uma análise do seu conteúdo, verificando se está ou não dentro de um conjunto de regras. No nosso caso, a análise é feita usando as regras de acessibilidade do WCAG e E-GOV (ACESSIBILIDADE BRASIL, 2010).

#### **ASES**

Avaliador e Simulador de Acessibilidade de Sítios. Tendo por objetivo fornecer instrumentos que viabilizem a adoção da acessibilidade pelos órgãos do governo, é uma ferramenta que permite avaliar, simular e corrigir a acessibilidade de páginas, sendo de grande valia para os desenvolvedores e publicadores de conteúdo (GOVERNO ELETRÔNICO, 2011).

As Funcionalidades são:

Avaliador de CSS;

Avaliador de HTML;

Simuladores de leitor de tela (tempo) e Baixa visão (daltonismo, miopia, catarata);

Ferramenta para selecionar o *DocType*, conteúdo alternativo, associar rótulos, links redundantes, corretor de eventos e preenchimento de formulários(GOVERNO ELETRÔNICO, 2011).

## **5 DESENVOLVIMENTO DO CONCEITO DE ACESSIBILIDADE NA PLATAFORMA E-COMMERCE MODELOV2**

Este capítulo descreve a implementação do conceito de acessibilidade na plataforma *e-commerce* modelov2 da empresa *WebStorm Internet*, descrevendo as quartoze diretivas e as alterações efetuadas referentes a cada uma delas.

## 5.1 FORNECER ALTERNATIVAS AO CONTEÚDO SONORO E VISUAL

No cabeçalho foi alterada a opção de busca, retirado a opção de selecionar o departamento, implantando uma busca dinâmica para produtos, departamentos e marcas. No menu do topo, retirado os sub-menus de modo não sobrepor a loja, ocultando a exibição dos *banners* e produtos em destaque, na parte superior da loja.

*Banner* destaque foi alterado para ser visualizado somente um por vez, na loja modelov2 é possível adicionar quatro, eles ficavam alterando a uma determinada quantidade de tempo selecionado pelo usuário. Os produtos de destaque foram alterados para serem exibidos no máximo quatro fotos de produtos, para ficar navegável para o usuário, pois essa opção está centralizada na pagina inicial da loja.

O cadastro de *newsletter* foi alterado a validação para não exibir um alerta e adicionado o atributo *for* a *tag label* para organizar a navegação. No rodapé a alteração ficou por conta da organização das opções disponíveis, o agrupamento dos itens com alguma semelhança. Adicionado o atributo alt nas *tag img* em todas as imagens do *home*, desse modo atribuindo uma descrição as imagens.

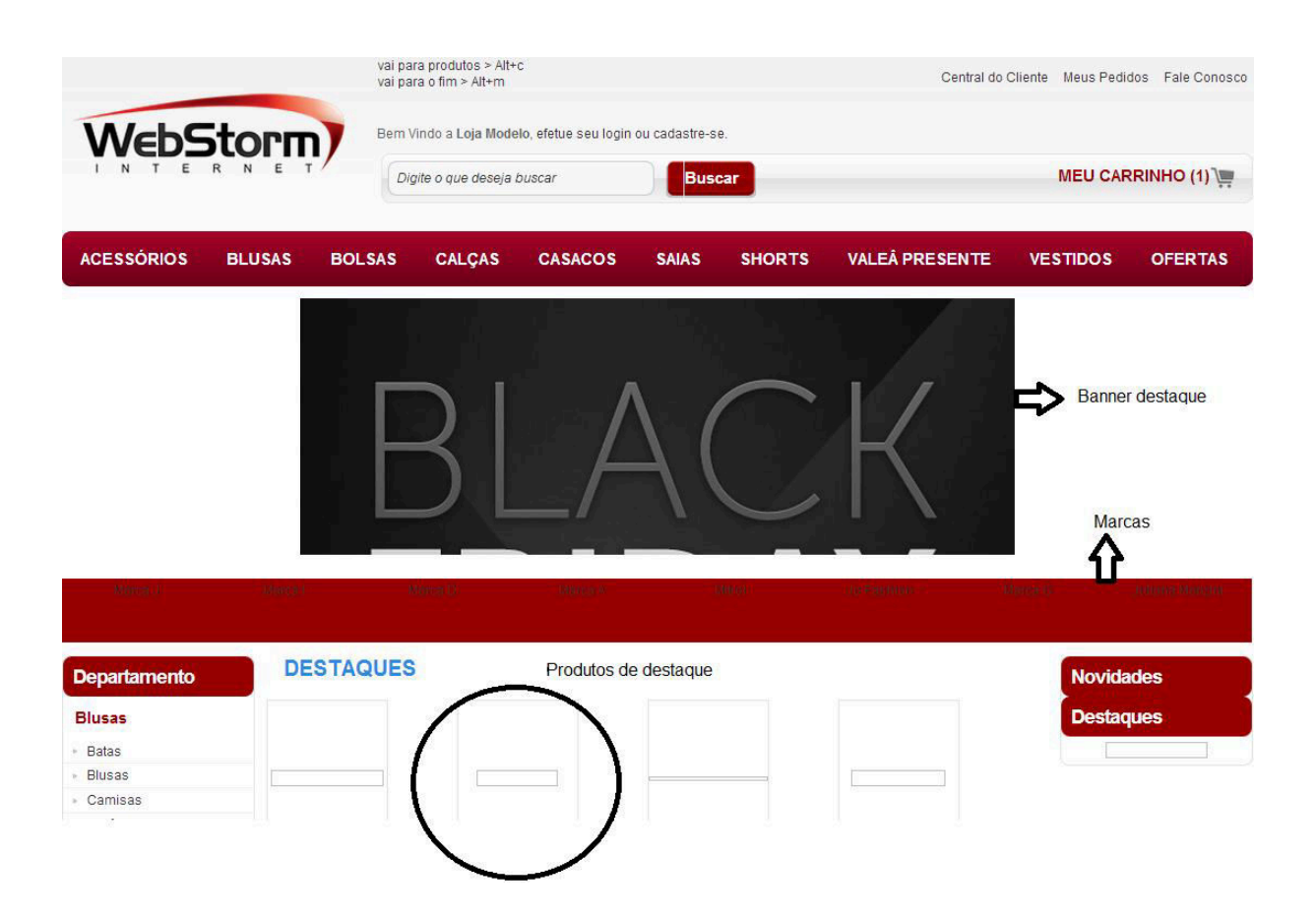

**Figura 1. Pagina Inicial, exibindo as alterações efetuadas.** 

Na central do cliente, retirado o alerta das validações, a validação ocorre após o usuário digitar todos os dados obrigatórios, adicionado uma mensagem acima dos campos de cadastro informando os possíveis erros que possam ocorrer. Adicionado o atributo *for* a *tag label* antes da *tag input*, organizando os campos do formulário, e a *tag legend* dentro da *tag fieldset* melhorando o entendimento do usuário.

O elemento label é utilizado em conjunto com os atributos *for* e *id* para relacionar de forma clara o elemento ao seu rótulo, facilitando assim a visualização da entrada de dados e a leitura de um leitor de telas, podendo ser usado em todos os elementos do formulário, exceto no elemento *button* (W3C, 1999).

PÁGINA INICIAL » MINHA CONTA

#### **MINHA CONTA**

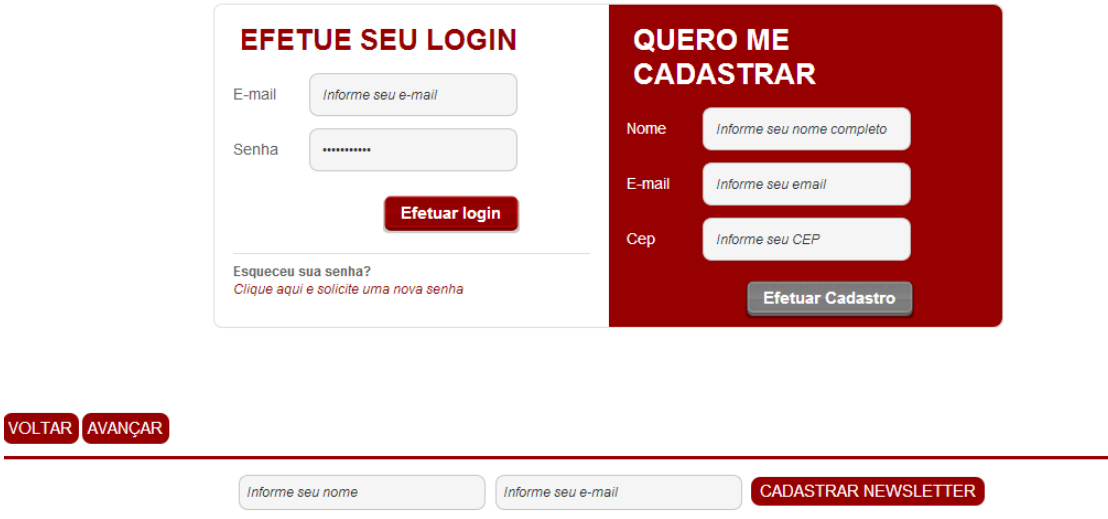

**Figura 2. Página Central do Cliente.**

No carrinho, adicionado o atributo *title* na *tag a* no cabeçalho do carrinho, que determina em que passo o usuário está, e nos botões que utilizam a *tag a*, como exemplos os botões calcular frete, botão comprar mais produtos, na opção para excluir o produto do carrinho e no botão continuar.

Adicionado a *tag alt* na imagem do produto do carrinho e logo da loja no carrinho, no passo de dados de pagamento, alterado as imagens da forma de pagamento para exibir uma descrição, adicionado nos campos para digitar os dados do cartão de credito as atributo *for* a *tag label*, e todos os botões com frases que facilitam o entendimento do usuário.

Alterado os seguintes *e-mails*, fale conosco, que se trata do envio automático que foi recebido a mensagem e em breve será enviado à resposta com as dúvidas do cliente, e-mail de confirmação de compra, e-mail enviado ao cliente no momento da finalização do pedido, e-mail pedido cancelado, e-mail enviado ao cliente quando por algum motivo o lojista cancelar o pedido no administrativo da loja, e-mail de Pedido Aguardando expedição e Pedido Aprovado.

Adicionado o atributo *alt a tag img* e atributo title nos *links*, de modo a facilitar a visualização. Alterado para tabelas todos os e-mails, para assegurar a acessibilidade e o funcionamento do mesmo caso o usuário faça a leitura com um

leitor de tela, utilize um navegador de texto ou tenha desativado o CSS no *e-mail* do usuário.

#### 5.2 NÃO RECORRER APENAS A COR

As cores serão definidas pelo cliente, desse modo estará disponível uma paleta com as cores possíveis, dentro do padrão da acessibilidade. As cores deverão ficar navegável em auto contraste e caso o usuário utilize monitor sem cores.

 Garantir que a informação não é transmitida através de uma cor só. Em vez disso, garantir que a informação está disponível através de estilo, por exemplo, um efeito de fonte e através do contexto, por exemplo, *links* de texto (W3C,1999).

### 5.3 UTILIZAR MARCADORES E FOLHAS DE ESTILO E FAÇA-O APROPRIADAMENTE

A utilização incorreta das folhas de estilo, isto é, sem observar as especificações de anotações prejudica a acessibilidade. A utilização errônea de uma anotação ou efeito de apresentação torna difícil, aos utilizadores com software especializado, compreender a organização da página e navegarem nela. Além disso, a utilização de anotações de apresentação em vez de anotações estruturais para veicular uma estrutura dificulta a apresentação inteligível da página a outros dispositivos (W3C,1999). Retirado o CSS do HTML, adicionado o atributo *class* para a folha de estilo ser adicionada, incluído todo o nos arquivos de folhas de estilos.

Alterado a ordenação de lista e pontos de enumeração, deixando de forma hierarquizada as listas com as *tags ol, ul* e *dl.*

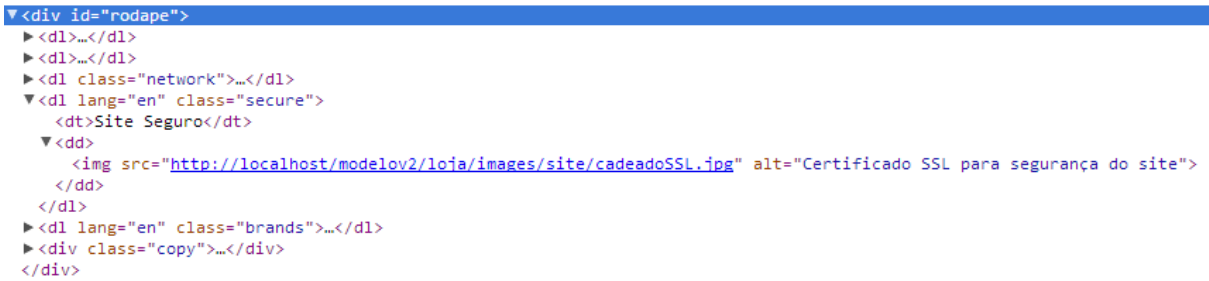

**Figura 3. Código fonte do rodapé, exibindo a utilização correta da lista dl.**

#### 5.4 INDICAR CLARAMENTE QUAL A LINGUAGEM UTILIZADA

As utilizações de anotações facilitam a interpretação de abreviaturas e texto em língua estrangeira, quando anotado as mudanças de línguas no documento, os sintetizadores de voz passam automaticamente para a nova língua (w3c).

O Atributo *lang* serve para definir que idioma está sendo usado no site, quando utilizado a marcação de mudança de idioma, os usuários que utilizarem o leitor de telas ouvirão como no idioma de origem marcado no código (W3C).

Adicionado no documento a língua português como padrão, na imagem a seguir, o atributo *lang* foi utilizado para o leitor de telas ler corretamente no idioma informado a frase *WebStorm Internet*.

```
V<h1 class="logoLoja">
V<a href="http://localhost/modelov2/" lang="en" title="WebStorm Internet">
  <img lang="en" src="http://localhost/modelov2/loja/images/site/logo.png" alt="WebStorm Internet">
 \langle /a \rangle\langle/h1>
```
#### **Figura 4. Exemplo Utilização dos atributos** *lang***,** *title* **e** *alt***.**

#### 5.5 CRIAR TABELAS PASSÍVEIS DE TRANSFORMAÇÃO HARMONIOSA

Adicionado as *tag th* para indicar o cabeçalho da tabela, nas tabelas da loja, na tabela de confirmação de compras, *thead*, *tfoot* e *tbody* para agrupar linhas, col e *colgroup* para agrupar colunas, e os atributos *axis, scope e headers* para descrever relações mais complexas entre os dados, onde a tabela possui vários níveis lógicos de cabeçalhos de linha ou coluna.

Adicionado resumo nas tabelas, com o atributo *summary* do elemento *table*, com ele é possível fazer uma breve descrição sobre o conteúdo da tabela. Adicionado aos rótulos de cabeçalho da tabelas, com o atributo *abbr* no elemento *th*, informando o uma abreviatura do titulo, sempre que necessário, segue exemplo da pagina de comprovante de pedidos, organizada em tabelas.

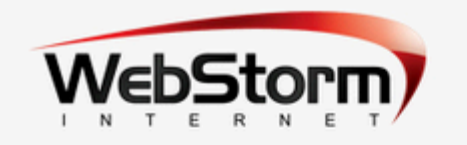

Comprovante de Pedido

Prezado(a) teste webstorm, Obrigada por comprar conosco! Recebemos seu pedido realizado em 11/03/2013 10:06:43. Número do Pedido: 000036

# **Detalhes do Pedido:**

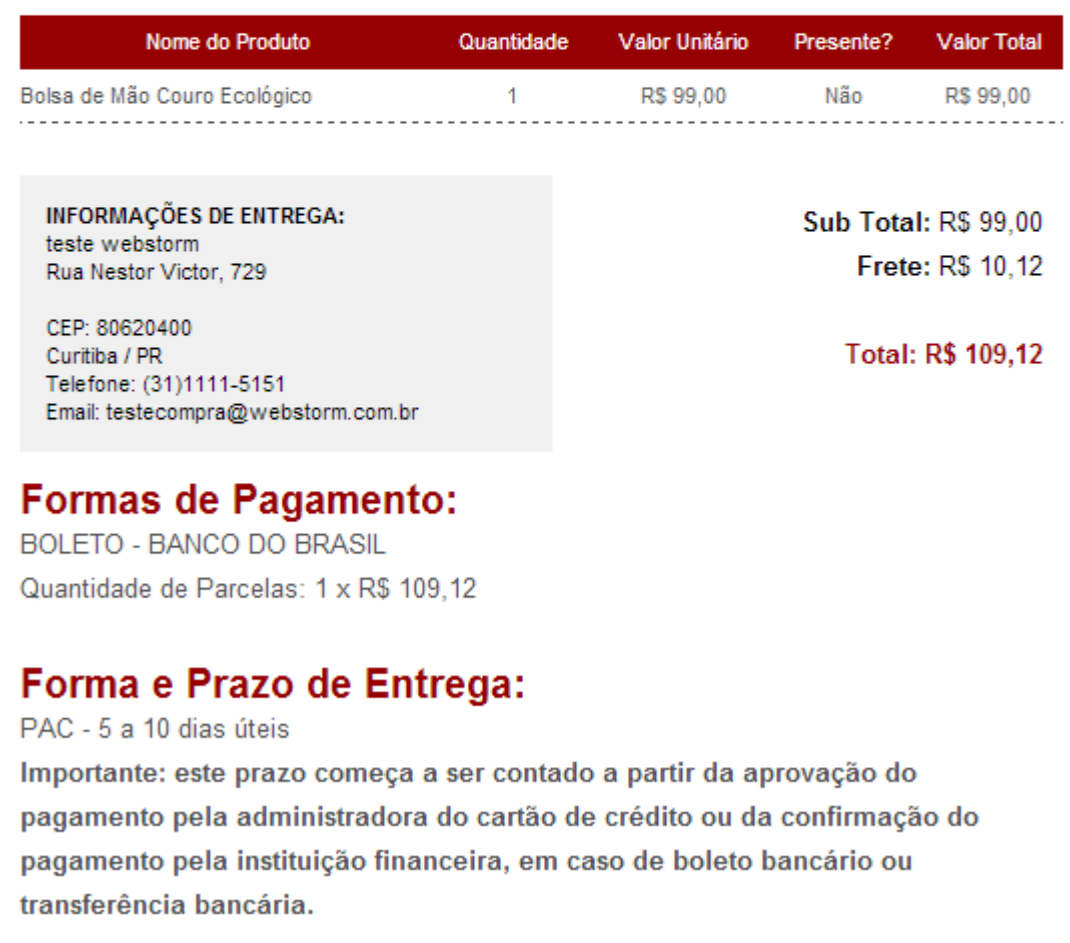

#### **Figura 5. Comprovante de Pedido.**

## 5.6 ASSEGURAR QUE AS PÁGINAS DOTADAS DE NOVAS TECNOLOGIAS SEJAM TRANSFORMADAS HARMONIOSAMENTE

Todo o conteúdo organizado de forma lógica pode ser apresentado segundo uma ordem com compreensível, mesmo que tenha sido desativada a funcionalidade das folhas de estilo ou que esta não seja suportada (W3C,1999).

pela

 No modelov2 foram organizados os documentos de modo que possam sem as folhas de estilo, continuar possível a visualização e entendimento da pagina. A implementação foi para alteradas para tabelas.

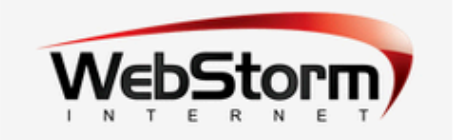

Comprovante de Pedido

Prezado(a) teste webstorm,

Obrigada por comprar conosco!

Recebemos seu pedido realizado em 11/03/2013 10:06:43.

Número do Pedido: 000036

Detalhes do Pedido:

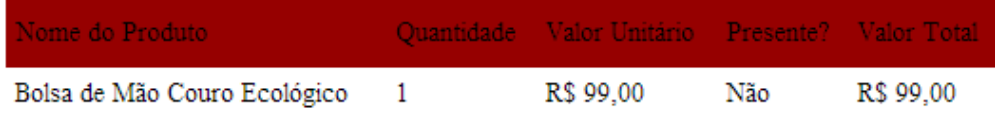

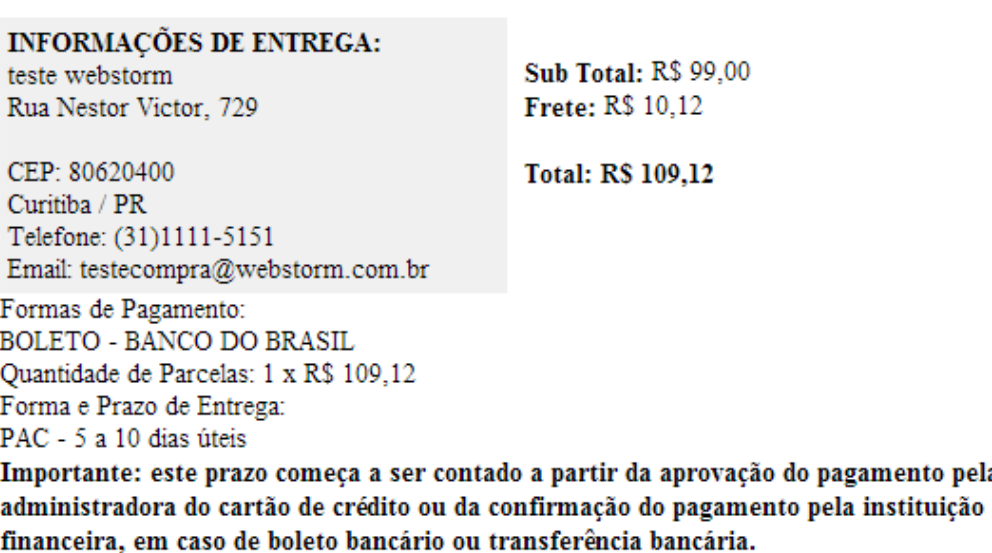

Enviaremos um novo e-mail a cada evolução no andamento de seu pedido. Caso prefira, você também pode acompanhar seu pedido através do nosso site.

**Figura 6.Comprovante de Pedido, CSS desabilitado.**

Na pagina inicial do modelov2, os *banners* destaque, os produtos de destaque, o menu topo, a exibição dos produtos que estão adicionados no carrinho e as marcas, foram alteradas para fixas,sem a opção de movimento. Na central do cliente, alterado a opção para alteração de endereço, para exibir em outra pagina, em vez de sobre por á pagina que o usuário esta navegando. Alterado as validações, no modelov2 a validação é por meio de alertas nas páginas, alterado para exibir uma mensagem sempre acima do item que está sendo validado.

O modelov2 assegura que as ligações que programas interpretáveis funcionem quando estes tiverem sido desativados ou não forem suportados. O usuário poderá utilizar o modelov2 com o *Java script* desativado, porem para finalizar a compra, será necessário a ativação do mesmo. Adicionado mensagem avisando o usuário para ativar o Java script para funcionar o site, na finalização de comprar não seria possível finalizar a compra.

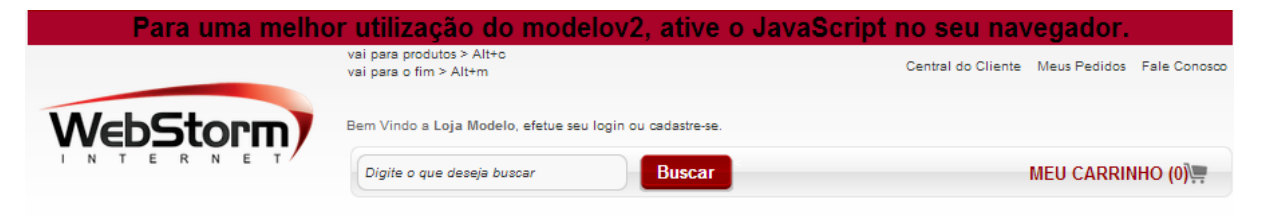

**Figura 7. Mensagem ao usuário de Java script desabilitado.**

## 5.7 ASSEGURAR O CONTROLE DO UTILIZADOR SOBRE AS ALTERAÇÕES TEMPORAIS DE CONTEÚDO

No modelov2 foi retirada a opção de objetos em movimentos, como textos e *banners*, principalmente na pagina inicial, de modo a facilitar a leitura desses por pessoas com deficiências cognitivas ou de visão.

 O passo 01 do carrinho será dinâmico, a opção de calcular o frete, o usuário insere e será apresentado 2 formas de fretes, PAC e SEDEX e caso o lojista solicite, uma transportadora poderá ser inserida. Caso o usuário clique no botão fechar pedido sem selecionar a opção de frete, será exibida uma mensagem acima das opções informando ao usuário que deve ser escolhido uma forma de frete.

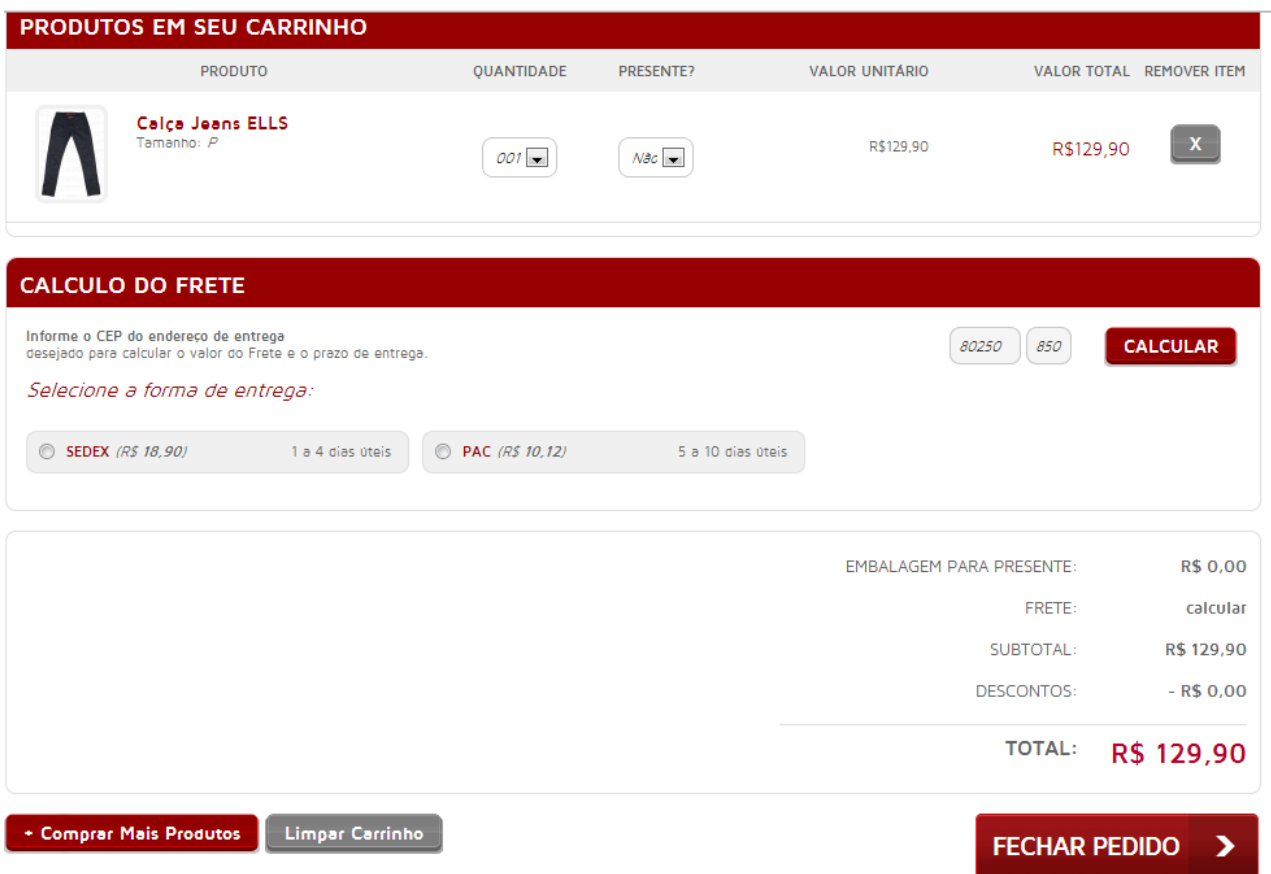

**Figura 8. Pagina Meu carrinho, exibindo as opções de frete.**

No Passo04, quando o usuário escolher a forma de pagamento, o conteúdo será alterado de acordo com a forma descrita, haverá três tipos de cartões que o usuário poderá escolher.

#### PAGUE COM CARTÃO

Nas compras parceladas no seu cartão de crédito, fique atento ao valor do seu limite, pois este deverá ser maior que o valor total de sua compra independente do valor de cada parcela.

Importante: As compras somente serão aceitas se o titular da compra for o portador do cartão. Não serão aceitos cartões de crédito emitidos no exterior.

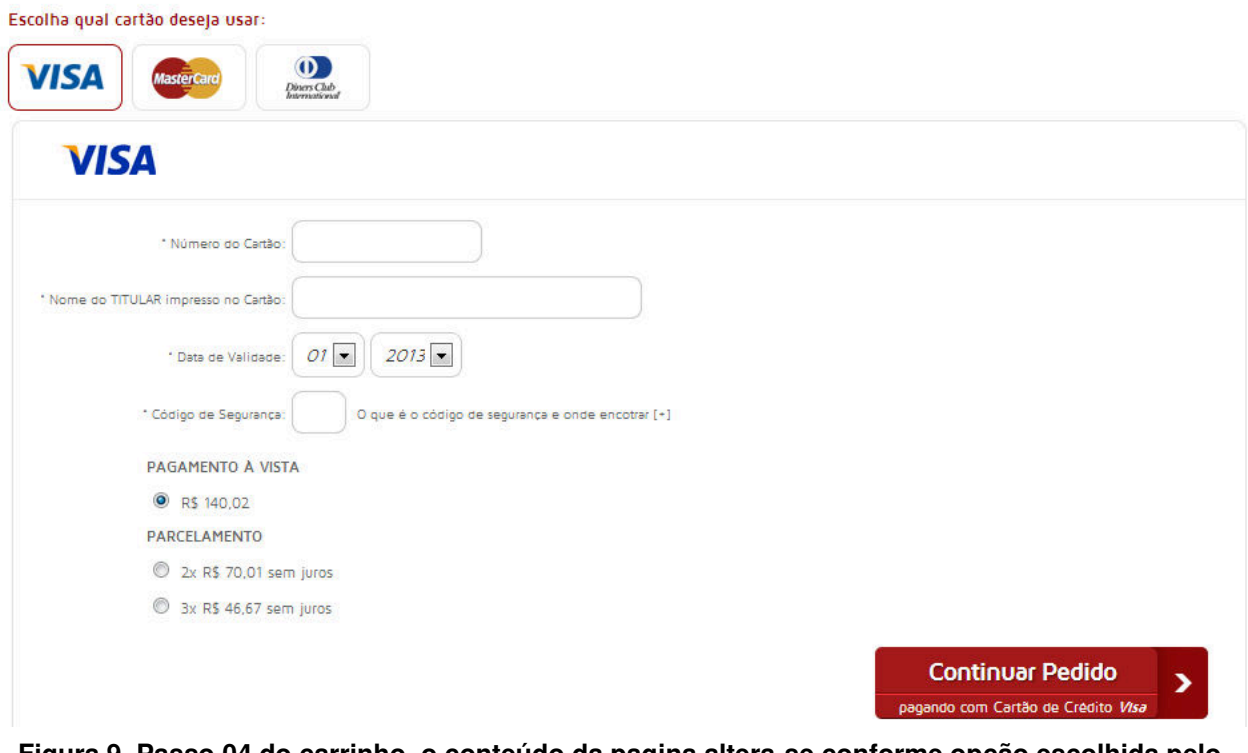

**Figura 9. Passo 04 do carrinho, o conteúdo da pagina altera-se conforme opção escolhida pelo usuário.**

Conforme o cliente escolher a forma que deseja escolher para efetuar o pagamento, são atualizados os valores de desconto e juros na parte acima.

## 5.8 ASSEGURAR A ACESSIBILIDADE DIRETA DE INTERFACES DO UTILIZADO INTEGRADAS

O acesso independente de dispositivos foi testado à opção de navegar com o teclado, está navegável.

Sempre que um objeto integrado tenha uma interface própria, a interface, tal como a interface do próprio navegador, tem de ser acessível. Se a interface do objeto integrado não puder ser tornada acessível, tem de ser fornecida uma solução alternativa (W3C,1999). Os dados do cartão de crédito será digitado pelo usuário no passo 4 do carrinho de compras, e não no ambiente da Cielo.

A Opção de Boleto do banco do Brasil, o cliente se direcionado para o ambiente do banco do Brasil, Após a finalização do pedido, tem a opção para imprimir o boleto e assim poder efetuar o pagamento.

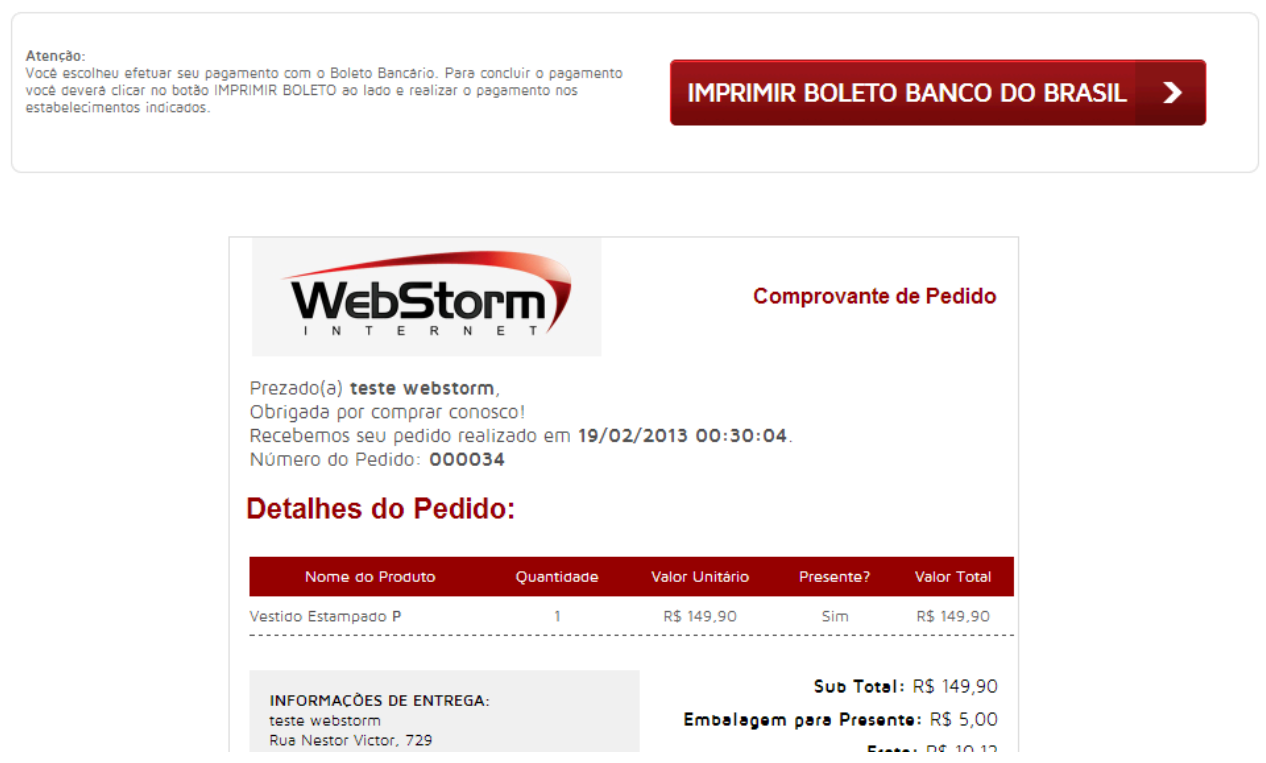

**Figura 10. Comprovante de pedido, imprimir boleto vai ao ambiente do Banco do Brasil**

## 5.9 PAUTAR A CONCEPÇÃO PELA INDEPENDÊNCIA FACE A DISPOSITIVOS

Esta sendo fornecidos mapas de imagem sediados no cliente, isso foi adicionado de acordo com a diretiva 1. O modelov2 utiliza apenas uma interface que não é própria, trata-se do ambiente do Banco do Brasil, onde o usuário imprimirá o boleto, esse foi testado em outros e o funcionamento está correto.

Criado uma seqüência lógica para percorrer os formulários e objetos, especificando a ordem de tabulação através do atributo *tabindex* ou ter uma concepção de página clara e lógica. Adicionado atalhos no site através do atributo *accesskey* que apontam ligações, como página inicial, central do cliente, cadastro do cliente e o carrinho entre outros.

## 5.10 UTILIZAR SOLUÇÕES DE TRANSIÇÃO

Retirado aparecimento de janelas de sobreposição e alertas de validação, na central do cliente, a opção para cadastrar um novo endereço estava com um *floater* de sobre posição, foi criada uma nova página, com o formulário de endereço e a validação foi alterada para exibir mensagens acima do formulário com os possíveis erros que possam ter ocorridos. Nos campos de preenchimento como o *input* e *textarea,* foram adicionadas as informações referentes aos dados que devem ser incluídos, essa funcionalidade foi adicionada em todo o modelov2.

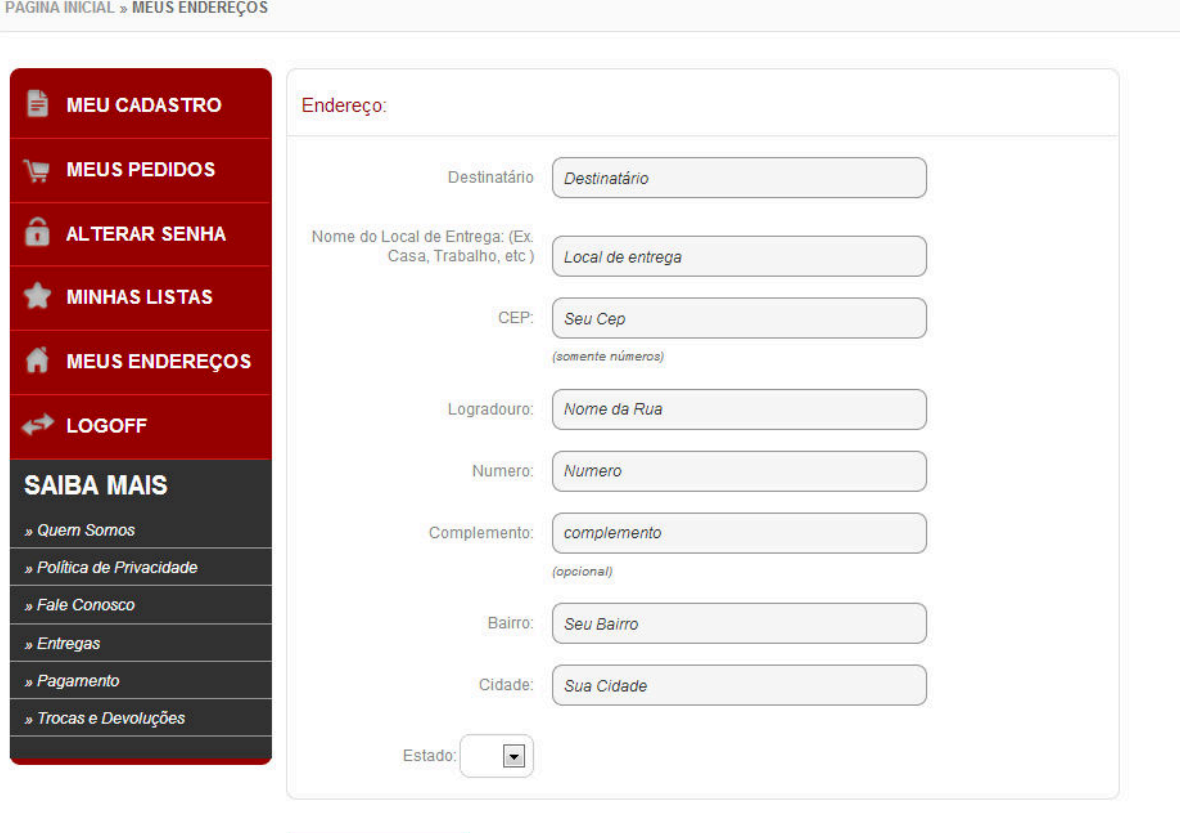

**Cadastrar Endereço** 

**Figura 11. Pagina para cadastrar novo endereço.**

A página de produto a opção tire suas duvidas será direcionado ao fale conosco da loja, as opções de descrição, tecnologia, características e especificações técnicas foram adicionadas uma abaixo da outra respectivamente. A página de cadastro do cliente, a validação por *Java script* foi retirada, adicionando uma mensagem ao o usuário clicar sobre o botão efetuar cadastro.

PÁGINA INICIAL » MEU CADASTRO

#### **NOVO CADASTRO**

Preencha o formulário abaixo para efetuar seu cadastro em nossa loja.

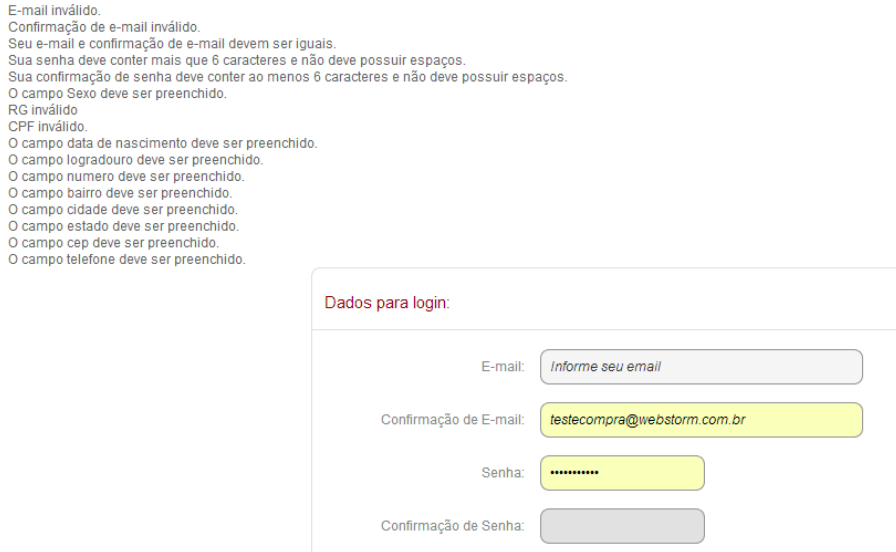

#### **Figura 12. Página de cadastro do cliente, exibindo as mensagens de erros.**

Assegurado o posicionamento de todos os controles de formulários que tenham rótulos associados. Adicionando o rotulo antes do respectivo campo, para uma fácil navegação pelos dispositivos de entrada, de acordo com a diretiva 1.

### 5.11 UTILIZAR AS TECNOLOGIAS E AS DIRETIVAS DO W3C

A tecnologia W3C está sendo implementada de acordo com as especificações e seguindo as diretivas de acessibilidade.

A folhas de estilo foram retiradas e movidas para arquivos somente com CSS, a *tags* desatualizadas como o elemento *font* do html , foram retiradas e a fonte esta sendo adicionado com as folhas de estilo(W3C,1999).

O Java script foi retirado dos arquivos *html*, organizando o código fonte de maneira clara e eficiente.

### 5.12 FORNECER CONTEXTO E ORIENTAÇÕES

Na plataforma *e-commerce* modelov2 modelov2 utiliza *frames* nas redes sociais, foram adicionados o atributo *title* no *links* e uma descrição através do atributo *longdesc*. O rodapé foi adicionado o agrupamento dos itens semelhantes e alterado os nome das paginas de texto para ficar intuitivo.

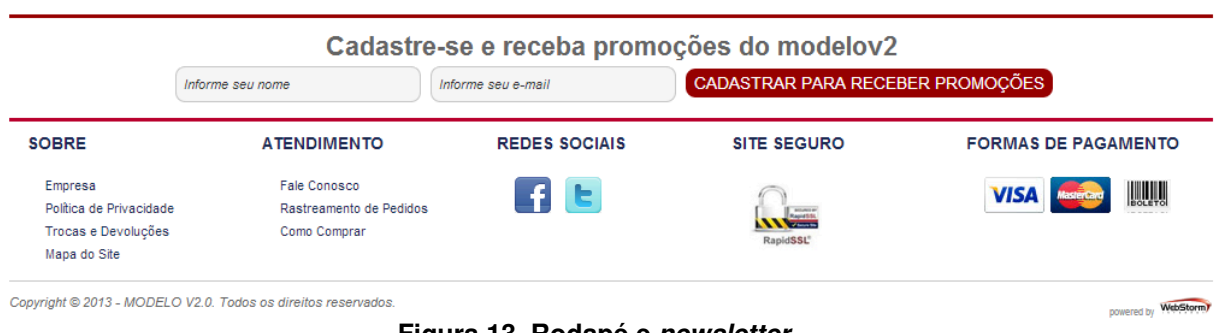

**Figura 13. Rodapé e** *newsletter***.**

A *tag legend* da *fielset* adicionado segundo diretiva 3, adicionado o atributo *optgroup* para agrupar elementos *option* dentro de um *select*, no caso do cadastro do usuário, para separar os estados por regiões. No carrinho alterado o nome dos passos para a finalização da compra para meu carrinho, identificação, entrega, pagamento e confirmação.

Agrupado os departamentos semelhantes e o fornecimento de informações de contexto a cerca da relação existente entre eles.

## 5.13 FORNECER MECANISMOS DE NAVEGAÇÃO COERENTES E SISTEMATIZADOS

Adicionado *breadcrumb* (menu de navegação exibindo sempre onde o usuário se encontra) em todas as paginas do site, esse menu permite ao usuário se localizar no sítio.

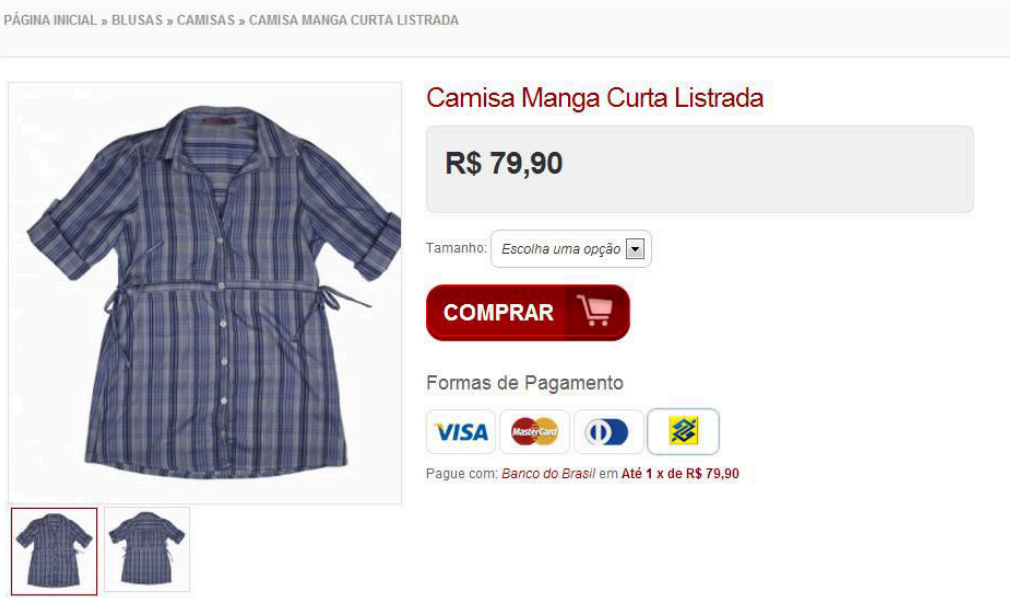

#### **Figura 14.Pagina do Produto, exibindo o menu de navegação.**

Adicionado o botão voltar e Próximo em todas as paginas do modelov2. Adicionados a paginação para acrescentar informações semânticas, adicionado o atributo *title* aos *links* e adicionado nas paginações, primeiro, próximo, anterior e último.

O mapa do site foi criado, exibindo os departamentos e sub departamentos, marcas, e as paginas de texto, agrupado o itens com semelhanças. Aumentando a probabilidade de o usuário encontrar o que procura no modelov2.

**Departamentos Blusas** Batas Blusas Camisas Tricôs **Bolsas** Bolsas de Mão **Bolsas Tiracolo Bolsas Transpassadas** Calcas Jeans Leggings Casacos Blazers<br>Boleros Cardigãs Casacos<br>Casaquetos Coletes Jaquetas<br>Malhas **Moletons Trench Coats** Saias Minissaias **Saias Longas** Sajas Retas Saias Tulipas Shorts **Bermudas** Macaquinhos<br>Shorts Vestidos Chemisier Túnicas **Vestidos Curtos Vestidos Longos** 

Loia MODELO V2.0 **Marcas** aramodu crisfael jo-fashion juliana-manzini marca-a marca-b marca-c marca-d marca-e marca-f marca-g<br>marca-g<br>marca-h marca-i marca-j<br>marca-k marca-l mitrol moca-bonita

morina

**Central de Atendimento** Como Comprar<br>Como Pagar<br>Condições de Uso Dúvidas Empresa Entrega Entrega e Troca e Devolucao Fale Conosco<br>Minha Conta Pagamentos Privacidade Privacidade e Segurança Quem Somos Segurança<br>Troca e Devoluções

**Figura 15. Mapa do modelov2.**

## 5.14 ASSEGURAR A CLAREZA E A SIMPLICIDADE DOS DOCUMENTOS

O site foi utilizado com a linguagem mais simples possível, alterado os botões com frases intuitivas, as páginas de texto. A paginação, ou seja, disposição em página foi alterada com as seguintes opções, primeira, próxima, anterior e última pagina. Os botões do modelov2 foram adicionados nomes com uma linguagem fácil de compreender, de modo a ficar intuitivo. A imagem a seguir exibe a opção do botão, continuar pedido, abaixo ele possui a descrição pagando com cartão de crédito visa.

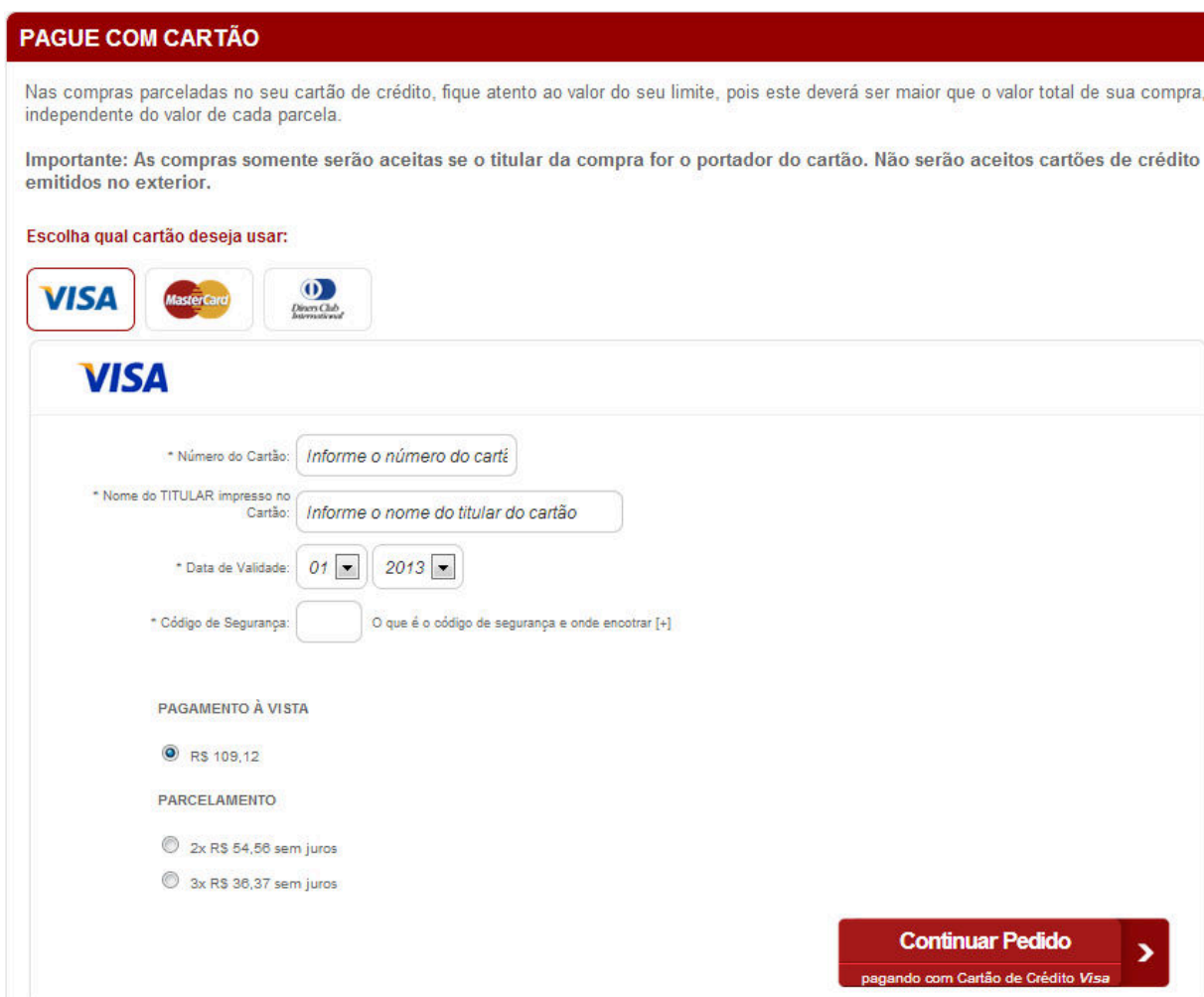

**Figura 16. Pagina de forma de pagamento do carrinho.**

O cadastro de newsletter do modelov2 foi alterado para cadastro de promoções, e exibindo ao usuário, uma descrição que o e-mail será cadastrado para receber as promoções e lançamentos do sítio. Na pagina de comprovante de pagamento , quando a opção de pagamento do usuário for boleto do Banco do Brasil, alteração o botão de efetuar pagamento para Imprimir boleto Banco do Brasil.

## **6 CONCLUSÃO**

Observou-se com a realização deste trabalho que informação clara e eficiente é fundamental para que o deficiente possa se localizar em um sítio. Na implementação da acessibilidade no modelov2 na empresa *WebStorm Internet*, percebeu-se que não basta os *links* estarem com títulos claros e eficientes se os campos e imagens não tiverem identificação ou descrição correta. É necessário que todo o conjunto de elementos esteja com a identificação de suas finalidades. A utilização das quatorze diretrivas da W3C é fundamental para que um sítio seja acessível aos deficientes.

Como sugestão de melhoria para a Acessibilidade *Web* na empresa *WebStorm Internet*, é necessário que uma pessoa seja responsável exclusivamente pela qualidade da acessibilidade do modelov2, onde seja aplicado o avaliador de código nos sites para que os defeitos sejam corrigidos. Uma boa iniciativa caso seja interesse da empresa, é a criação de equipe de teste com usuários com deficiência visual. Dessa forma, muitos dos defeitos, como alguns encontrados nesse trabalho, poderiam ser evitados.

#### **REFERÊNCIAS**

CARVALHO, J. O. F. **Referências para projetistas e usuários de interfaces de computadores destinados aos deficientes visuais.** 1994. xii, 162 f. Dissertação (Mestrado em Engenharia Elétrica) Departamento de Engenharia de Computação e Automação Industrial, Universidade Estadual de Campinas, Campinas, SP, 1994.

BAECKER R. M., BUXTON, W. A. S. **Readings in human-computer : a multidisciplinary approach.** Los Altos, CA : Morgan Kaufmann, 1987.

HARTSON, H. REX and HIX, DEBORAH. **Human-Computer Interface development: Concepts and Systems for Its Management.** ACM Computing Surveys. New York, v. 21, March, p. 5-92, 1989.

LEITE, J. C. **Modelos e formalismos para a engenharia semiótica de interfaces de usuário.** Tese (Doutorado em informática) – PUCRio, Rio de Janeiro, 1998.

ROCHA, H. V., BARANAUSKAS, M. C. C. **Design e avaliação de interfaces Humano-Computador.** Campinas, SP: NIED/UNICAMP, 2003.

MARTINS, A. C. C. **Projeto de interfaces gráficas para Web.** Monografia apresentada à Universidade Federal de Juiz de Fora. Minas Gerais, 2007.

TAVARES FILHO, J. P., MAZZONI, A. A. RODRIGUEZ, A. M. & ALVES, J. B. M. **Aspectos ergonômicos da interação com caixas automáticos bancários de usuários com necessidades especiais características de idosos.** In: Congresso Ibero latino-americano de Informática Educativa Especial, 3. Anais em CD, Fortaleza – Brasil, 2002. Onu godinho

W3C Brasil. Disponível em: <http://www.w3c.br>. Acesso em: 20 setembro de 2012.

W3C. Disponível em: <http://www.w3c.org>. Acesso em: 20 setembro de 2012.

SERPRO. Disponível em:<http://www.serpro.gov.br>. Acesso em: 20setembro de 2012.

TANGARIFE, T. M. **A acessibilidade nos Websites governamentais um estudo de caso no site da Eletrobrás.** Dissertação de Mestrado. Programa de Pós-Graduação em Design do Departamento de Artes e Design da PUCRio, Rio de Janeiro, 2007.

NUNES, S. S. **A acessibilidade na internet no Contexto da Sociedade da Informação**. Dissertação de Mestrado em Gestão da Informação. Universidade

do Porto, Faculdade de Engenharia. Portugal: Porto, 2002.

BERGMAN, E., JOHNSON, E. **Towards Accessible Human-Computer Interaction.**

In: Nielsen, J. (ed.), Advances in Human-ComputerInteraction, Ablex Publishing, 1995.

W3C/WAI. **Diretivas para a acessibilidade do conteúdo da Web – 1.0 –**

**Recomendação de 5 de Maio de 1999**. Disponível em: <http://www.utad.pt/wai/wai-

pageauth.html>.Acesso em: 25 novembro de 2012.

ASES. **Avaliador e Simulador de Acessibilidade de Sítios.** Disponível em: <http://www.governoeletronico.gov.br/acoes-e-projetos/e-MAG/ases-avaliador-esimulador-de-acessibilidade-sitios>. Acesso em 10 de novembro de 2012.

DASILVA. **Acessibilidade Brasil**. Disponível em: <http://www.acessobrasil.org.br/>. Acesso em 15 de novembro de 2012.